## **Como redefinir as preferencias dos aplicativos**

O processo de redefinição dos aplicativos ajuda a otimizar os aplicativos e restaurar configurações indesejadas.

- Para realizar a redefinição dos aplicativos, siga o passo a passo a seguir:

- 1. Abra o menu de aplicativos;
- 2. Entre em "Configurar";

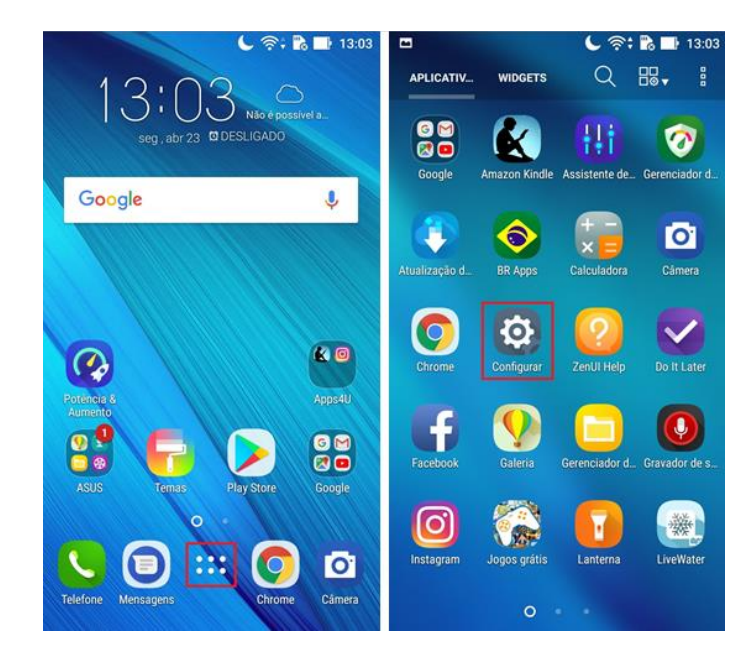

- 3. Procure e acesse a opção "Apps";
- 4. Toque no menu  $\binom{1}{2}$ ;

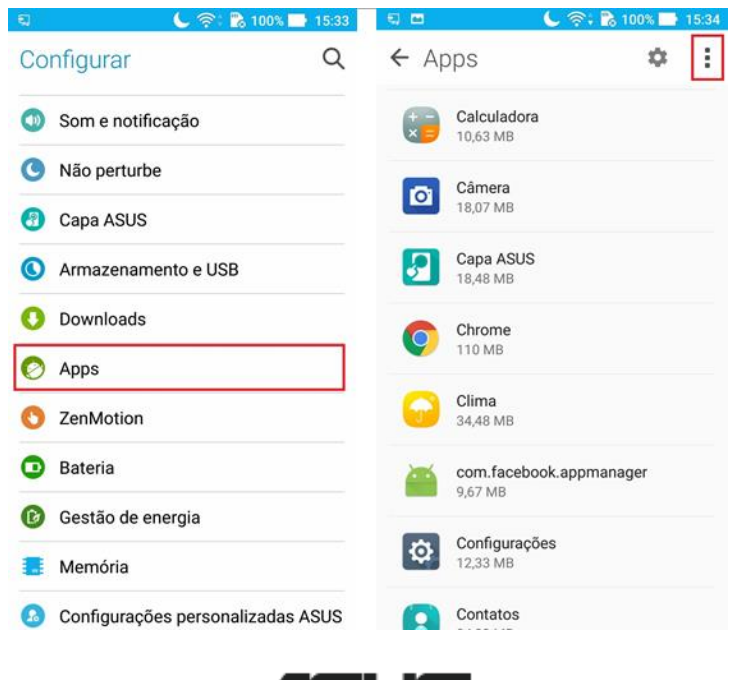

Æ

- 5. Clique na opção "Redefinir preferências";
- 6. Toque no botão "Redefinir apps".

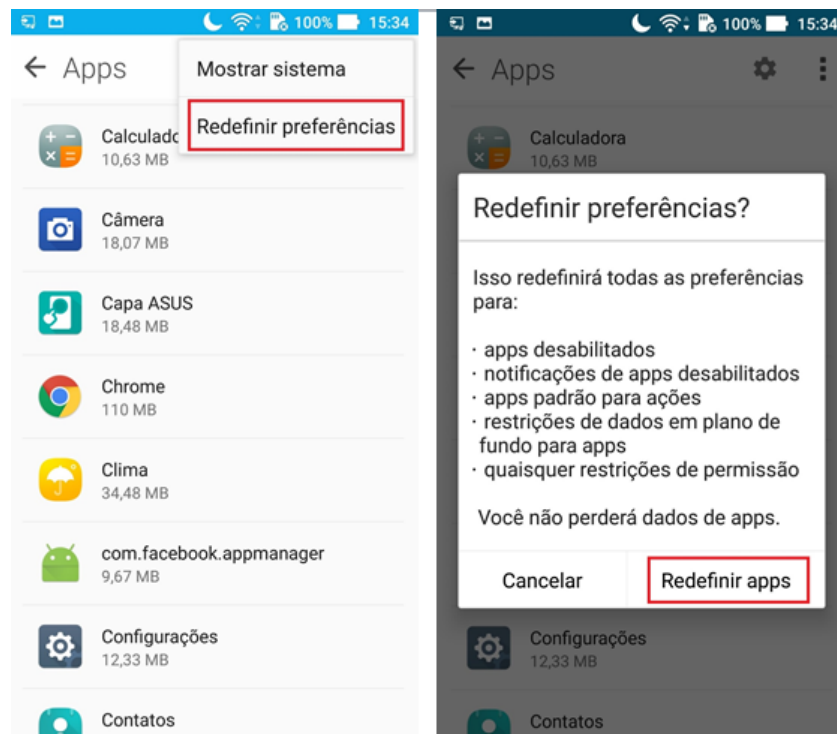

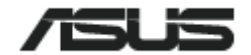